# **Amateur Winemakers of Canada 2019 National Wine Competition**

## **COMPETITION ENTRY REGULATIONS**

#### a. GENERAL REGULATIONS

- Date of Judging: September 7, 2019
- Place of Judging: Richmond, BC
- Vice President and Chief Steward: Larry McIntyre, Paul Arcand
- Entry details, including information on shipping date, number of pails, carrier, waybill or tracking number should be emailed to the Chief Steward (see below).
- Ship all entries to the Chief Steward:

Larry McIntyre c/o HealthMed Distributors 7788 132 St #8, Surrey, BC V3W 0H5 604-588-1662 blue heron1@telus.net

- Shipping should be arranged so that entries are received as close to (but no later than) August 15, 2019.
- The entry fee is \$10 per entry and a single payment by cheque made out to VAWA for all of your province's entries should be submitted to:

Larry McIntyre, 12206 Osprey Drive Richmond BC V7E 3S6

- Classes and definitions must be in accordance with the latest version of the AWC Handbook which
  can be viewed on the AWC website at <a href="www.amateurwine.ca/index.php?page=awc-handbook">www.amateurwine.ca/index.php?page=awc-handbook</a>.
  Provincial Chief Stewards or Directors are urged to review the Class Descriptions, paying particular attention to the percentages of varietal ingredients, to ensure each entry has been allocated to the correct class.
- All entries must first have been judged at the Provincial level.

#### b. ENTRIES

Provinces are entitled to the following maximum number of entries

British Columbia
Alberta
Ontario
Nova Scotia
Total
65 entries
64 entries
37 entries
201 entries

 Under no circumstances may the same entry be entered into more than one class in the AWC Competition. This means, for example, that a sweet cherry wine will be placed either into Country or into Dessert, but not both. It is the responsibility of the entrant to choose the most appropriate provincial class if his/her goal is to qualify for the AWC Competition. A responsibility of each AWC provincial director is to ensure that each entry for the AWC Competition has been assigned to the appropriate class, that full ingredient information has been received, and that all data are submitted electronically to the Vice President of Competition for that year.

- No individual may under any circumstances have more than **ONE** entry in any given class.
- Exactly the same wine or cider that qualified in the provincial competition shall be entered in the AWC Competition; no substitution is allowed.
- Products of On Premises winemaking are not eligible to enter the AWC Competition.
- The final determination of the eligibility of any entry is the responsibility of the Vice President of Competition for that year.
- Entries in still wine classes must be in recognisable wine bottles of 375 ml or 750 ml capacity with one
  bottle per entry. Sparkling wine and sparkling cider must be in heavy wall sparkling wine bottles of
  375ml or 750 ml capacity and closed with either a crown cap or sparkling wine cork wired in position
  with one bottle per entry. No potentially identifying feature may be used including capsules and,
  preferably, no winery-branded corks or brewery caps.
- Sparkling wines may be entered only in the Sparkling Class, and must be presented in thick-walled sparkling wine glass bottles for safety.
- Ciders are to be entered in appropriate containers of at least 350ml capacity with appropriate closures.
- It is strongly recommended that with as much lead time as possible the competitor open, sniff, taste and apply the penny test and then top up every wine he/she intends to enter. Those precautions will intercept bottles with unexpected slight volatile sulphur compounds, developing oxidation and TCA. The Competitor is only allowed one entry per class.
- In 2019 each competitor must use the BC online registration system to register themselves and enter each of their competition entries. See attached details on the use of the online system. Once all of a competitor's entries have been entered, the online system will print an official entry form and a bottle tag for each entry.
- All entries must have the bottle tag produced by the online system securely affixed to the bottle
  using elastic bands. The entry should then be wrapped in bubble wrap and taped with transparent
  tape on the outside of the wrapping.
- The entries must be accompanied by the entry form produced by the online system.
- BC strongly recommends that those responsible for shipping entries to BC arrange the bubble pack wrapped entries carefully and snugly in 23L poly pails, separating entries with newspaper where possible. Lids should be taped on with duct tape. Each pail should be numbered (e.g., 1 of 5).
- Directors should enclose all entry forms in one plastic envelope (e.g., ziploc) and include them in one of the pails.

## **Online Wine Competition System**

BC has developed an online wine competition system which has been used at both the club and Provincial Competition levels. This year the online system will be used at the National level for the first time.

The system is roughly divided into 3 parts:

- 1) Registration of Winemakers
- 2) Recording all entries for each registered winemaker
- 3) Administrative management functions.

The system can be accessed at <a href="www.bcawa.ca/Registration">www.bcawa.ca/Registration</a>. The first screen seen will look like this (except for the red numbers, of course!):

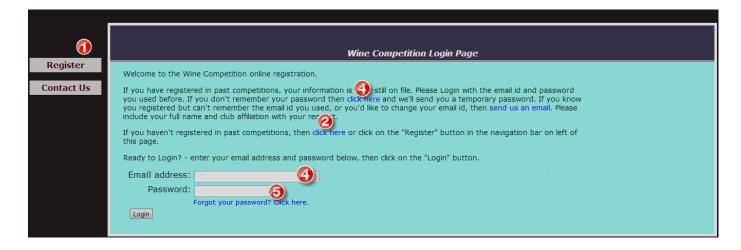

Prior to entering any wines into the competition, winemakers will need to register themselves by either clicking on the "Register" button (1) or on the "click here" (2). The registration screen is described n the following page.

Winemakers who have already registered can login by entering their email address (4) and password (5) and clicking the login button. If you forget your password you can click at (4) and the system will email you a new, temporary, password.

Once you've clicked the Login button you'll see the screen where you'll select which competition you want to work with. It's described on the pages following the description of the Registration screen.

## Registering:

The registration screen looks like this:

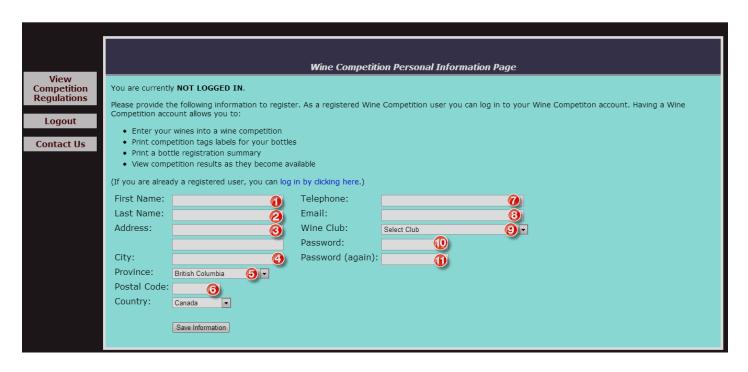

Most of the entry areas are obvious: Name and address (1) through (6), telephone (7) and email (8), wine club (9), and password (10) and repeated in (11).

The email id you enter here becomes your identification to system: along with your password that's how you'll login to the system when you want to record entries and / or print entry forms and bottle tags.

Once you've completed the information and clicked the "Save Information" button, you'll be logged in and you'll see the following screen:

## **Selecting a Competition**

Once you're logged in, you'll see the following screen:

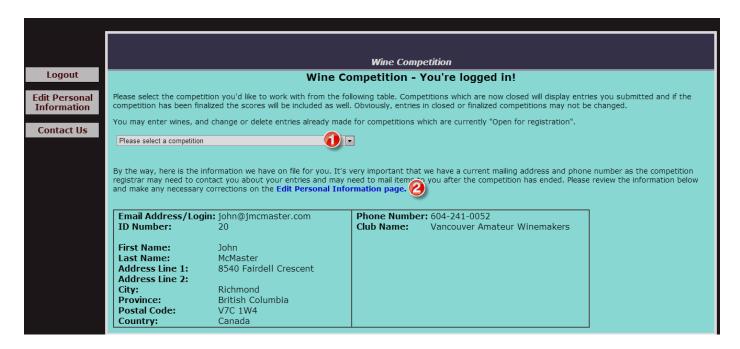

The main purpose of this screen is to select a competition to work with. When you click on the "down-arrow" (1) you'll be presented with a list of all competitions in the system – it'll look something like this:

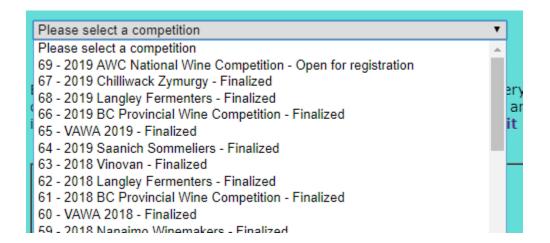

Click on the competition that you like to select, in this case it'll likely be competition #69 "2019 AWC National Wine Competition". The system has noted that this competition is "open for registration".

The screen will change slightly – you'll see that the following has replaced the list of competitions:

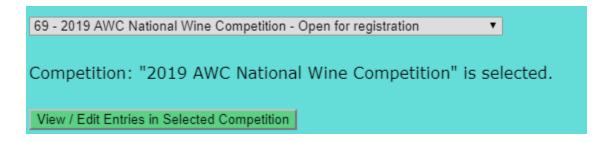

Check to see that in fact you've selected the appropriate competition and then click the green "View / Edit ..." button. You should see the following screen:

#### View / Edit Entries Screen:

This is the screen where a winemaker will add or change entries that they've made to the selected competition.

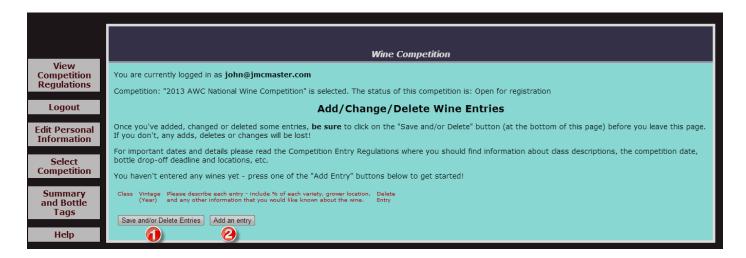

Initially, of course, no entries have been made, so none are listed. So, let's make an entry. Click on the "Add an entry" button (2):

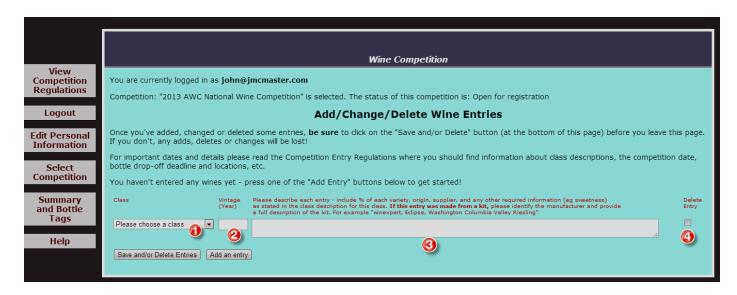

You'll see that a "blank" entry has been provided for you.

- (1) You need to select a wine class clicking the down arrow at the right side of the box will list all of the available entry classes for the competition. The National competition allows only one entry per class for each winemaker the system won't let you exceed that limit.
- (2) a vintage for your entry four digits ranging from 1980 through the current year. "NV" may be entered (Non-Vintage) if the entry is a blend and has no definite vintage.
- (3) a description of your entry. This must be a complete description of your entry and must include all of the information required by the class description for the class of wine being entered. For example, a Red Bordeaux entry might be described as "52% Cab Sauv 20% Merlot 14% Cab Franc 14%

- Merlot". Please note that if your entry was made from a kit then you must identify the manufacturer of the kit (e.g. winexpert, Spagnols. ..) and also the name of the kit the entry was made from (e.g. Eclipse, Washigton Columbia Valley Riesling).
- (4) delete check box if you want to delete it. In order to delete an entry you must click on the "Delete Entry tick box and then click on the "Save and/or Delete Entries" button at the bottom left of the screen.

So let's make a couple of entries:

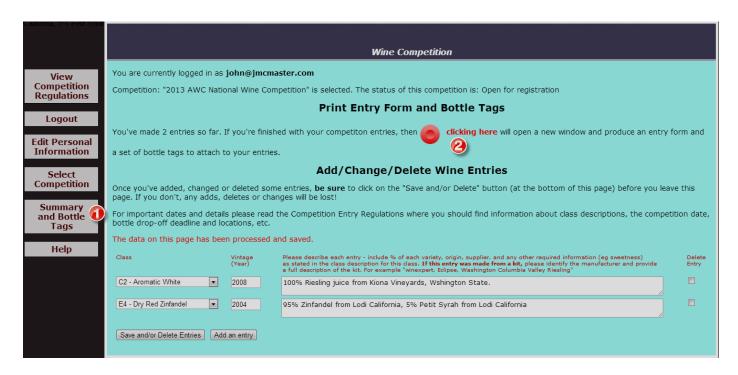

The "Save and/or Delete Entries" button was pressed after each entry was made. You'll notice that in addition to the entries displaying on the screen it now includes a sentence (2) to the effect that we've made 2 entries and can click the big red button (or the menu item (1) on the left) to produce an entry form and bottle tags for each entry. Here's what they look like (very reduced in size):

#### Wine Competition - Entry Form and Bottle Labels 2013 AWC National Wine Competition

June 16, 2013 12:40 pm

John McMaster 8540 Fairdell Crescent Richmond, British Columbia V7C 1W4

604-241-0052 Club: Vancouver Amateur Winemakers

| Class                     | CE# | Vintage | Description                                                             | Entry Fee |
|---------------------------|-----|---------|-------------------------------------------------------------------------|-----------|
| C2 - Aromatic White       | 1   | 2008    | 100% Riesling juice from Kiona Vineyards, Wshington State.              | 10.00     |
| E4 - Dry Red<br>Zinfandel | 1   | 2004    | 95% Zinfandel from Lodi California, 5% Petit Syrah from Lodi California | 10.00     |

Total Entry Fee 20.00

The "Class Entry # (CE#)" printed on the statement above and on the bottle labels on the next page is used to distinguish between different entries in the same class. For example if you entered two wines in class "E4", one CE# would be "1" and the other would be "2".

On the next page(s) you'll find labels to cut out and attach to your entries. Either print them on a heavy paper stock or glue them to a light cardboard backing to help ensure that the labels will make it through the competition intact. Please attach the label to the bottle with a rubber band which has been inserted through the hole in the label and then around the neck of the

Please make 2 copies of this entry form. One copy should accompany the bottles to the drop-off point - please place it in an envelope with the indicated entry fee. You should keep the other copy for your own records for later reference.

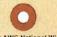

## 2013 AWC National Wine Competition

John McMaster 8540 Fairdell Crescent Richmond, British Columbia V7C 1W4

Phone: 604-241-0052 Club: Vancouver Amateur Winemakers

Class: C2 - Aromatic White

Year: 2008 Class Entry#: 1

Description: 100% Riesling juice from Kiona Vineyards, Wshington State.

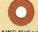

## 2013 AWC National Wine Competition

John McMaster 8540 Fairdell Crescent Richmond, British Columbia V7C 1W4

Phone: 604-241-0052 Club: Vancouver Amateur Winemakers

Class: E4 - Dry Red Zinfandel

Year: 2004 Class Entry#: 1

Description: 95% Zinfandel from Lodi California, 5% Petit Syrah from Lodi California